#### **Assignment 9: Databases and Data Structures**

Date Due: May 1, 2012 (Class Time) **Instructor: Trani** 

# **Problem 1**

Download the two Excel files named: a) virginia\_airports.xls and b) runways\_virginia\_airports.xls provided in the syllabus web site. Samples of the files are shown below for reference.

Table 2. Sample File virginia\_airports.xls.

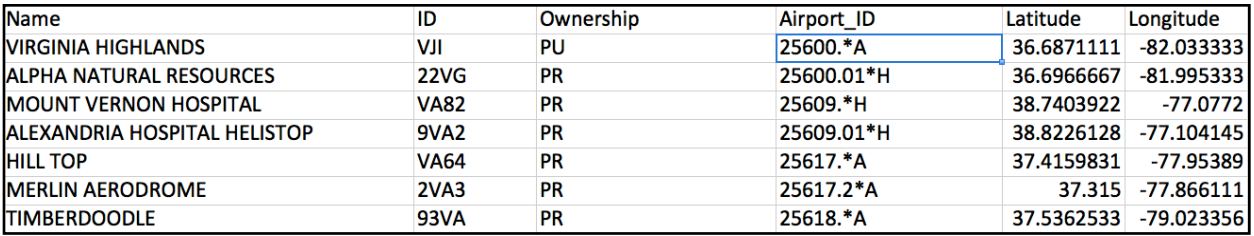

Table 3. Sample File runways\_virginia\_airports.xls.

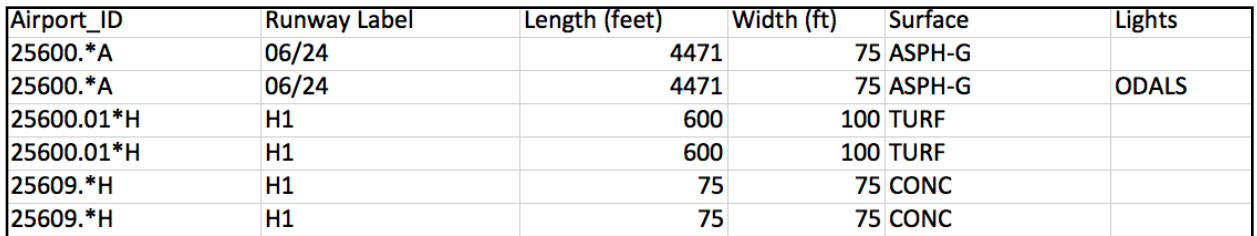

## **Task 1:**

Import both files into Access creating a new database. In the virginia\_airports.xls file **define the Airport\_ID filed as the primary** key. Define Airport\_ID as a text datatype in both tables. Establish a one-to-many relationship between the virginia\_airport and the runways\_virginia\_airports files using the field Airport\_ID. Verify that the relationship works. Explain how do you know the relationship works.

## **Task 2:**

Create an MS Access query to find all the airports in Virginia whose runways longer than 6,500 feet. State the number of airports and show the resulting Access table. IN your solution table include the following fields:

 Airport name Airport ID Runway label Runway length

#### **Task 3:**

Create another MS Access query to find the **public airports** in Virginia (Ownership field = PU) with **runways longer than 7,000 feet** and with **Asphalt (ASPH) runways**. State the number of airports and show the resulting Access table showing the following fields:

 Airport name Airport ownership Airport ID Runway label Runway length

## **Task 4:**

Create an MS Access query to find all the runways at airports in Virginia with **Approach Lighting System with Sequenced Flashing Lights configuration (ALF1 or ALSF2**). The query should produce a table with the airport name, runway label, runway length, lights system name, airport latitude and longitude. A picture of an ALSF1 system deployed at Atlanta International Airport is shown below.

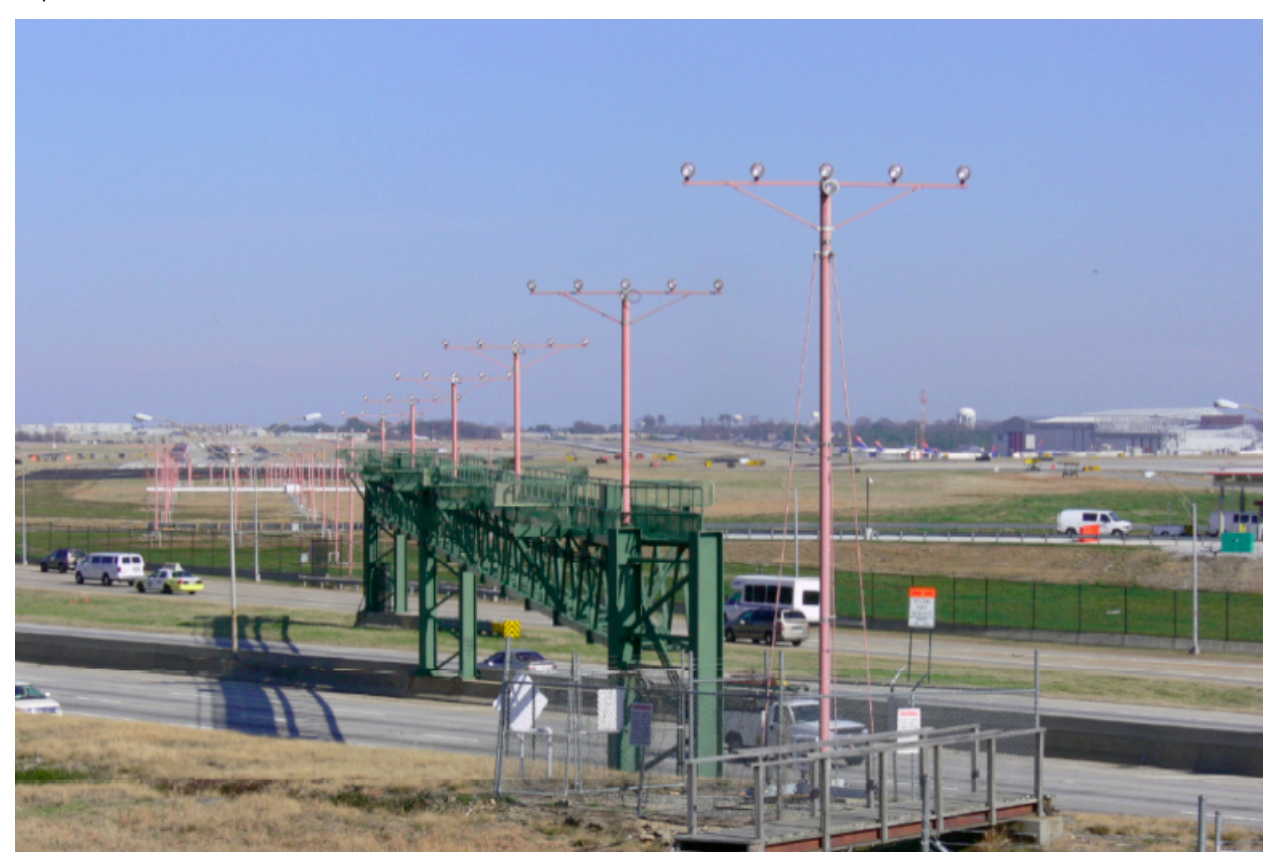

*Figure 1. ALSF2 Runway Approach Light System Deployed at Atlanta Hartsfield International Airport.*

## **Task 5:**

Export the results of the query performed in Task 4 to a text or Excel file. Read the exported file into Matlab and make a plot of the airport locations with ALSF1 and ALSF2 light systems using the provided map of Virginia (.mat file).